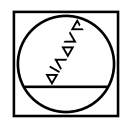

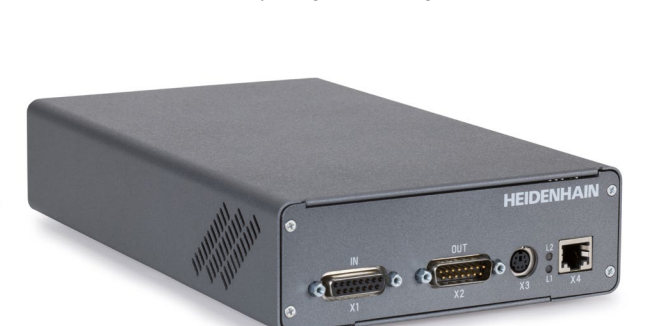

**PWM / ATS** - **A**djusting and **T**esting **S**oftware

**Mounting wizard for modular inductive rotary encoders with E30-R2 and direct outputting of the "Mounting clearance" mounting parameter**

*Anbauassistent für ungelagerte, induktive Drehgeber mit E30-R2 und direkter Ausgabe des Anbauparameters "Anbaumaß"*

# **HEIDENHAIN**

### *Montageanleitung* Mounting Instructions

*Ungelagerte, induktive Drehgeber mit E30-R2* **Modular Inductive Rotary Encoders with E30-R2**

#### *Warnhinweise* **Warnings**

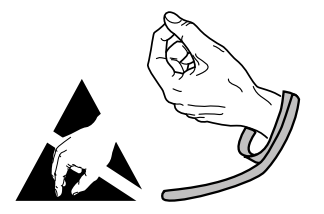

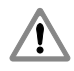

**Note:** Mounting and commissioning is to be conducted by a qualified specialist under compliance with local safety regulations.

– Do not engage or disengage any connections while under power.

*Achtung:* Die Montage und Inbetriebnahme ist von einer qualifizierten Fachkraft unter Beachtung der örtlichen Sicherheitsvorschriften vorzunehmen.

– Die Steckverbindung darf nur spannungsfrei verbunden oder gelöst werden.

#### *Allgemeine Hinweise* **General Information**

The PWM 21 testing device together with the Adjusting and Testing Software (ATS) serves for the diagnosis and adjustment of HEIDENHAIN encoders. It consists of the following components:

 $\bullet$  PWM 21

• ATS – Version *3.8.00 and higher* with integrated local encoder database for automatic encoder identifcation. Also available for downloading free of charge from the software download area on the HEIDENHAIN homepage.

Das Prüfgerät PWM 21 dient zusammen mit der Adjusting and Testing Software (ATS) zur Diagnose und Justage von HEIDENHAIN-Messgeräten. Es besteht aus folgenden Komponenten:

 $\bullet$  PWM 21

• ATS – Version *3.8.00 und höher* mit integrierter lokaler Messgeräte-Datenbank zur automatischen Messgeräte-Erkennung. Die Software steht zum freien Download auf der HEIDENHAIN-Homepage im Software-Downloadbereich zur Verfügung.

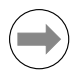

For more information, refer to the ATS operating instructions

Weitere Informationen siehe Betriebsanleitung ATS **ID 543734** ID 543734

For more information about mounting the encoder, refer to the mounting instructions

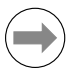

Weitere Informationen über die Montage des Messgerätes siehe Montageanleitung

*Justage und Diagnose* **Adjusting and testing**

**The mounting is to be inspected with evenly distributed temperature of all components in the ambient temperature range of 23 °C ± 10 °C.**

*Die Anbau-Überprüfung muss bei einer gleichmäßigen Durchwärmung aller Komponenten im Umgebungstemperaturbereich von 23 °C ± 10 °C durchgeführt werden.*

**1.**

Connect the encoder

Messgerät anschließen

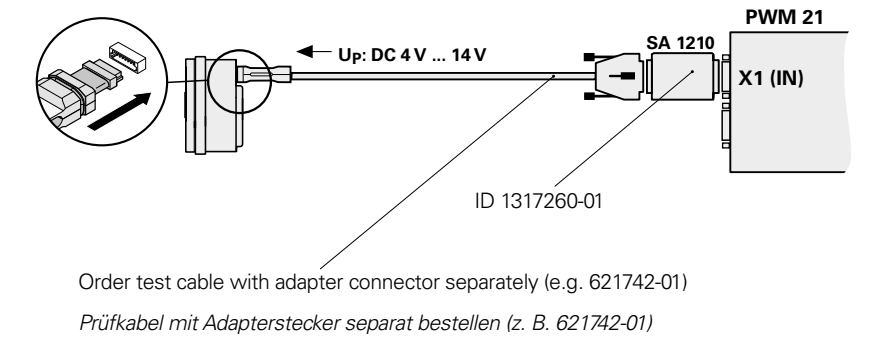

#### **2.**

After installation of the ATS click "Connect the encoder" Enter the encoder ID number

Nach Installation der ATS auf "Verbindung zum Messgerät Eingabe der Geräte-ID-Nummer herstellen" klicken

#### **3.**

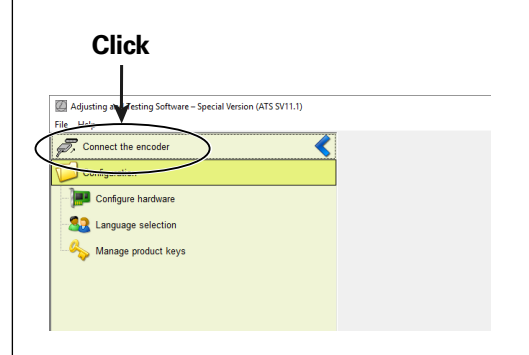

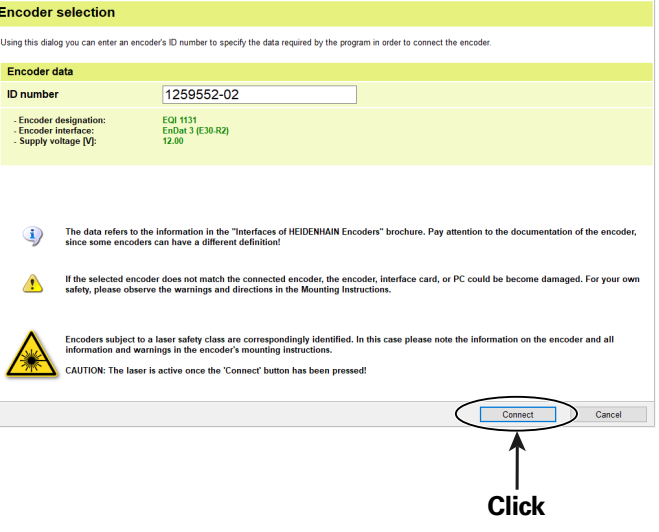

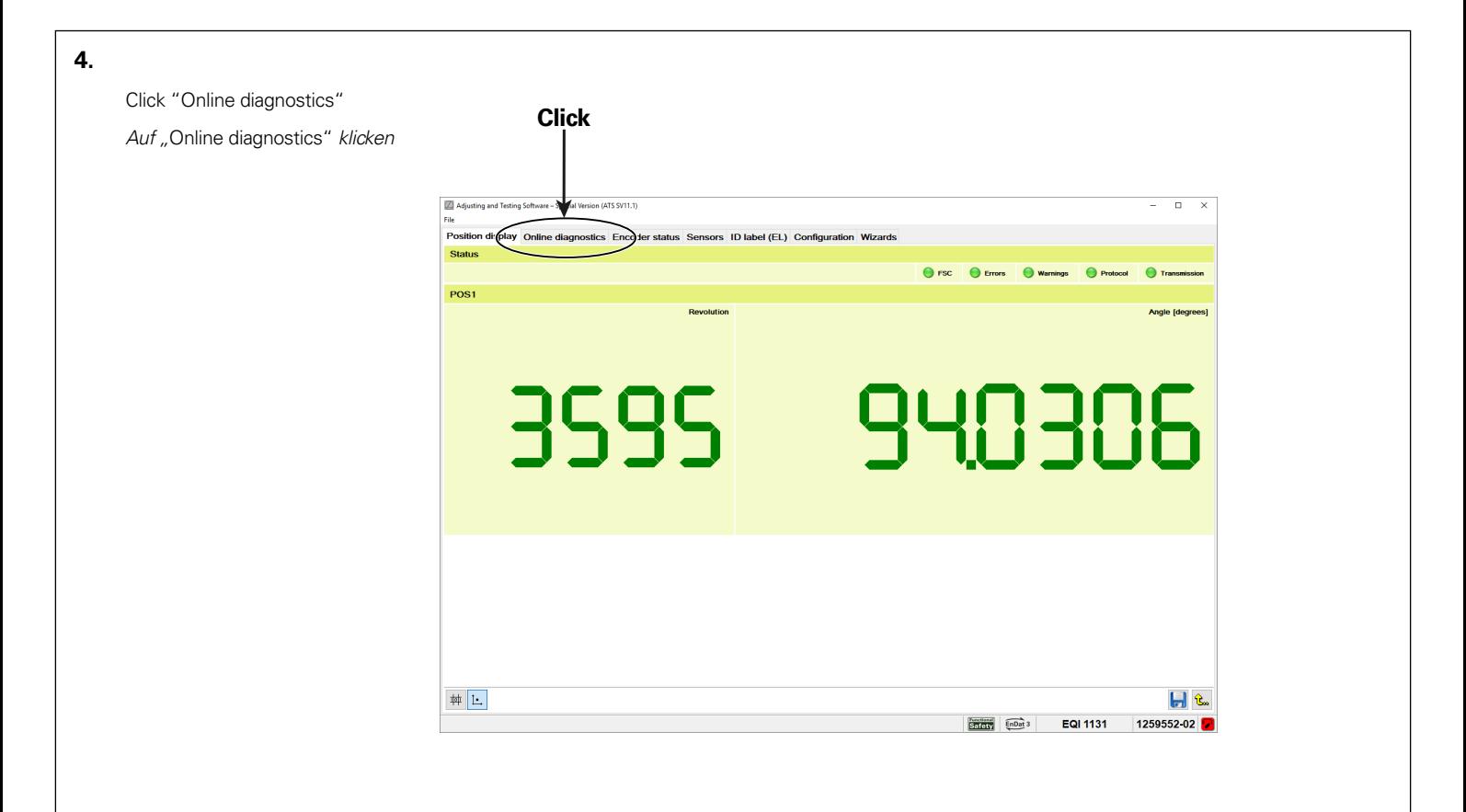

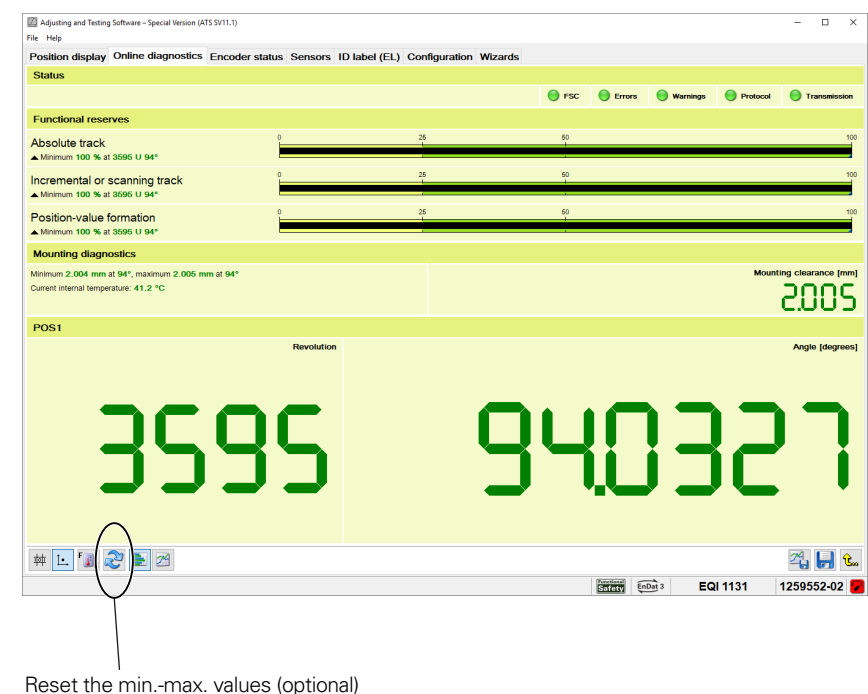

Rücksetzen der Min.-Max.-Werte (optional)

**5.**

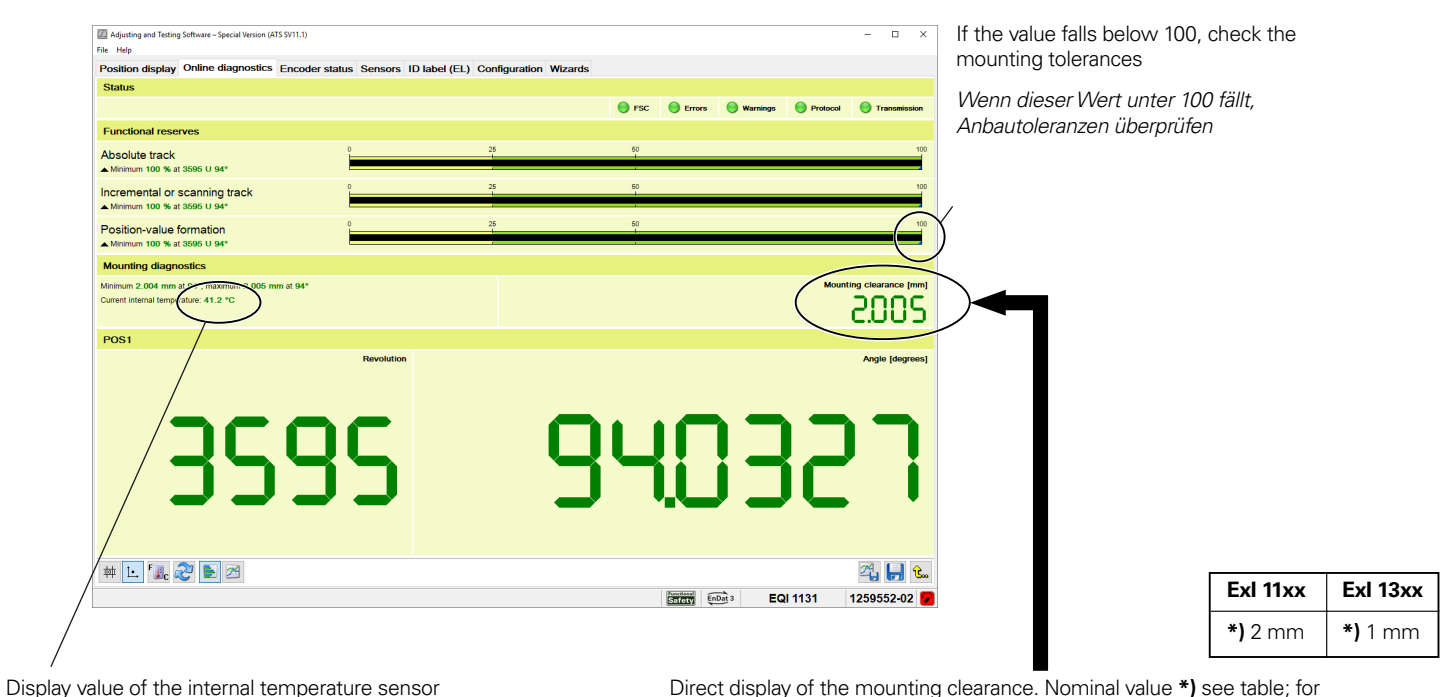

Anzeigewert des internen Temperatursensors

Direct display of the mounting clearance. Nominal value **\*)** see table; for models that are not listed, see encoder documentation

Direkte Anzeige des Anbaumaßes, Sollwert *\*)* siehe Tabelle; für nicht aufgelistete Geräte siehe Gerätedokumentation

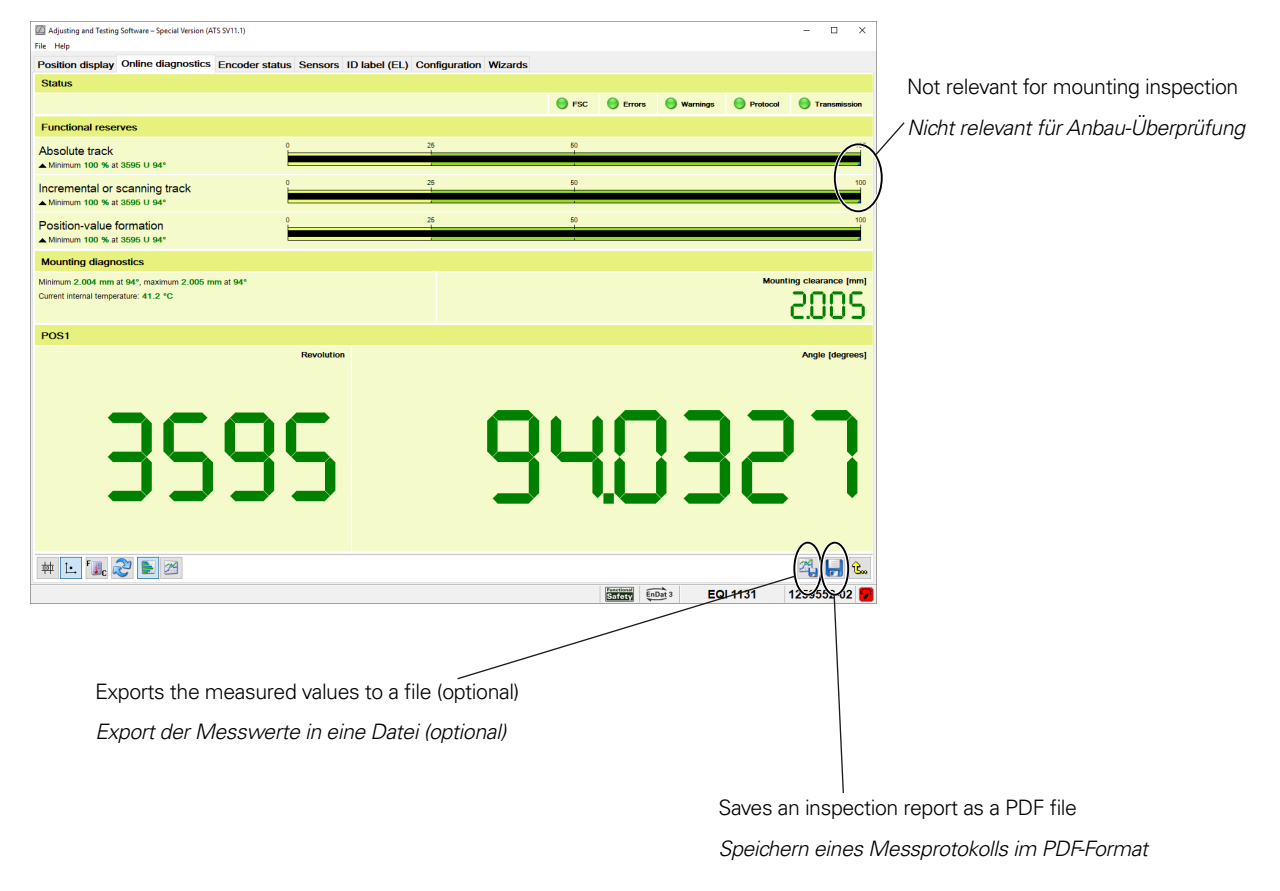

**6.**

**7.**

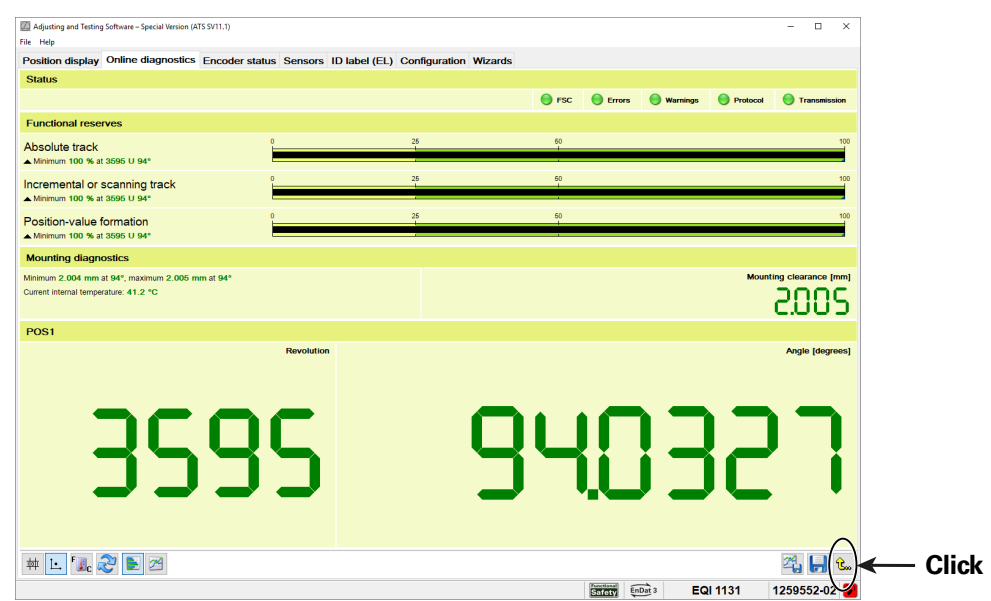

End the mounting inspection and return to the main menu

Anbau-Überprüfung beenden und Rücksprung in das Hauptmenü

## **HEIDENHAIN**

#### **DR. JOHANNES HEIDENHAIN GmbH**

Dr.-Johannes-Heidenhain-Straße 5 **83301 Traunreut, Germany**  $\circledcirc$  +49 8669 31-0 +49 8669 32-5061 info@heidenhain.de

**Technical support FAXI** +49 8669 32-1000 **Measuring systems**  $\circled{2}$  +49 8669 31-3104 service.ms-support@heidenhain.de **NC support**  $\text{R} \rightarrow 49866931-3101$  service.nc-support@heidenhain.de **NC programming**  $\textcircled{2}$  +49 8669 31-3103 service.nc-pgm@heidenhain.de **PLC programming**  $\circled{2}$  +49 8669 31-3102 service.plc@heidenhain.de **APP programming**  $\circled{2}$  +49 8669 31-3106 service.app@heidenhain.de

**www.heidenhain.com**

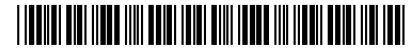

1308573 · Ver01 · 01